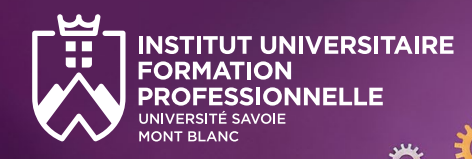

Ateliers / Formation

# Diagnostics différentiels du TDAH chez l'adulte

Campus de Jacob-Bellecombette

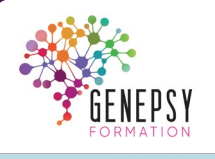

## **Formation à distance possible**

## **Pour qui ?**

- Médecins généralistes ou spécialistes.
- **Psychologues cliniciens**

## **Compétences visées**

- Maitriser les manifestations comportementales, l'évolution et la temporalité, le retentissement fonctionnel et les diagnostics différentiels du TDAH.
- Connaître les outils recommandés pour la démarche diagnostique.
- Comprendre les processus cognitifs qui soustendent le raisonnement clinique et les principes du raisonnement clinique.
- Mener une démarche différentielle du TDAH avec d'autres troubles en santé mentale tels que : trouble du spectre de l'autisme, personnalité borderline et troubles bipolaires.
- Comprendre l'approche pharmacologique
- Mener une réflexion critique sur sa pratique professionnelle

## **Modalités d'entrée**

- Être psychologue diplômé d'état, médecin ou professionnel de santé pouvant justifier d'un .<br>diplôme d'Etat.
- Dossier de candidature (CV et lettre de motivation) soumis à l'appréciation du conseil pédagogique.

### **Tarifs et financement**

- Cycle diplômant complet (78h) :
	- Avec prise en charge par OPCO, Pôle Emploi : **1 872 €, soit 24€/heure**
	- Financement individuel : nous consulter.
- Module à la carte : **tarif sur demande**

Conçue pour les cliniciens de la santé mentale, cette formation propose une exploration approfondie des manifestations comportementales du Trouble Déficit de l'Attention avec/sans Hyperactivité (TDAH) chez les adultes, en mettant particulièrement l'accent sur les diagnostics différentiels.

Dispensée par des psychologues et psychiatres expérimentés dans le domaine, cette initiative vise à renforcer les compétences des participants dans la méthodologie et le raisonnement clinique du diagnostic catégoriel, notamment le différentiel des troubles tels que le trouble du spectre de l'autisme, la personnalité borderline et les troubles bipolaires.

# **> Objectifs**

Ce programme de formation a pour objectif, à partir d'une approche pluridisciplinaire, de mieux connaître les méthodes pour un diagnostic clair et fiable en employant des outils adaptés.

Après une présentation générale des recommandations actuelles sur le TDAH, la méthodologie pour le diagnostic catégoriel et le diagnostic différentiel sera approfondie avec un point d'attention au raisonnement clinique. Dans un second temps, il sera présenté des illustrations détaillées et concrètes de différentiels fréquents du TDAH : trouble du spectre de l'autisme, personnalité borderline et troubles bipolaires.

Enfin, la stratégie pharmacologique pour le TDAH chez l'adulte sera présentée afin que chaque acteur clinicien puisse comprendre les tenants et aboutissants d'un tel diagnostic. Cela vise à ce que chaque clinicien puisse contribuer à guider cette population vers des choix libres et éclairés.

## **> Organisation**

21h de formation en Novembre réparties en 3 journées indépendantes :

- Méthodologie pour la démarche diagnostic (7h)
- Différentiel TDAH TSA et approche pharmacologique du TDAH (7h)
- Différentiel TDAH personnalité borderline / troubles bipolaires (7h)

Possibilité de suivre une ou plusieures journées à la carte.

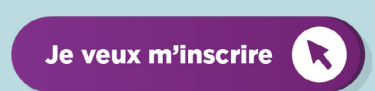

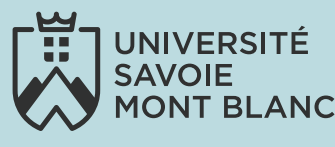

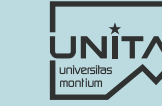

# **> Contacts et inscriptions**

Institut Universitaire de Formation Professionnelle

■ laurence.redoute[z@univ-smb.fr](mailto:laurence.redoutez%40univ-smb.fr?subject=Formation%20TDAH%20-%20IUFP)

A La Région

■ Tél. 04 79 75 91 82

**ES DE MONORES DE MINISTÈRE<br>DE L'ENSEIGNEMENT<br>SUPÉRIEUR<br>ET DE LA RECHERCHE**<br>L'Immi

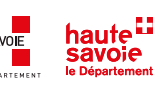

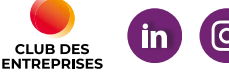

**[univ-smb.fr/iufp](https://www.univ-smb.fr/iufp)**

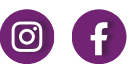

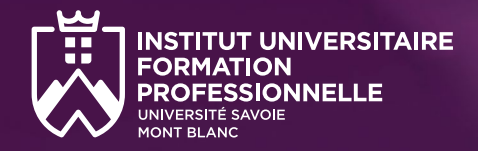

# Ateliers / Formation

# Diagnostics différentiels du TDAH chez l'adulte

Campus de Jacob-Bellecombette

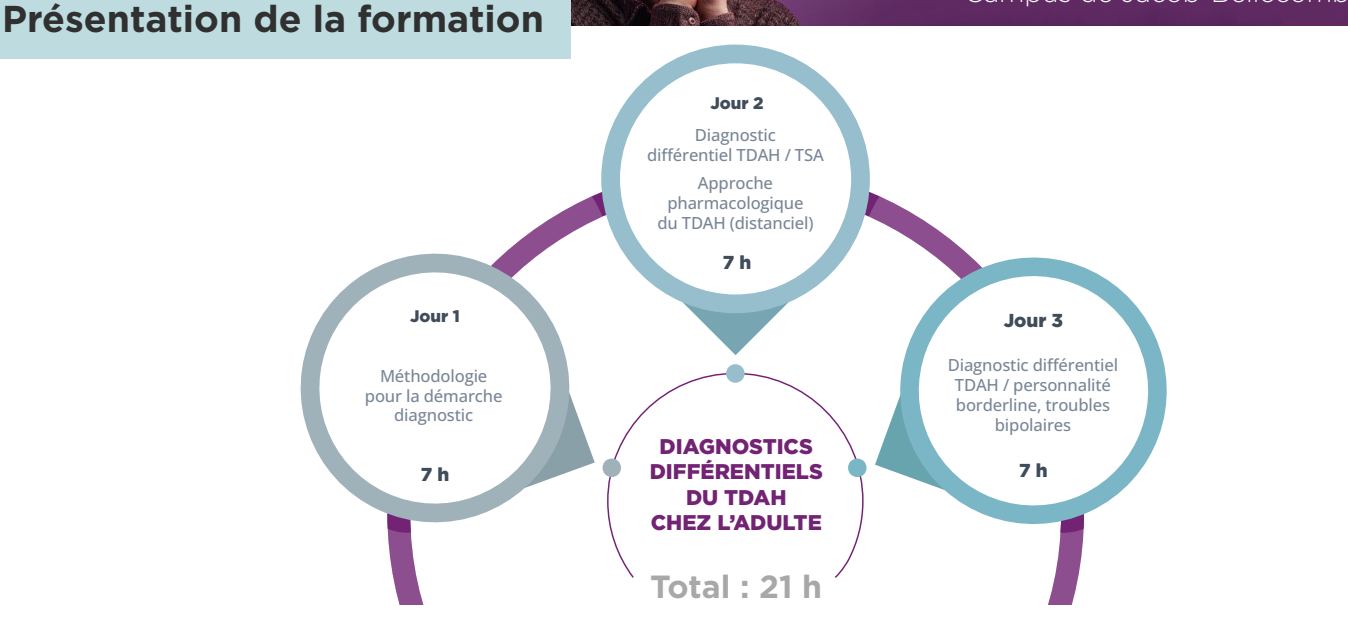

# **> Atouts de la formation**

- Rythme de la formation spécialement aménagé afin de permettre la poursuite de l'activité professionnelle
- Pédagogie active, alternant apports théoriques et les mises en situation pratiques
- Interventions de professionnels spécialisés dans le domaine des TND à l'âge adulte et de patients diagnostiqué avec un **TND**
- Apports théoriques et pratiques tenant compte de la réalité de la pratique en libéral et institutionnelle

## **> Intervenants**

- Gentiane CAMBIER : Psychiatre au sein du Dispositif Ressources Autismes du Centre Hospitalier Spécialisé de la Savoie à Chambéry. Enseignante vacataire à l'Université Savoie Mont Blanc.
- Marine FIORENTINO : Psychologue clinicienne spécialisée en neuropsychologie au Centre Hospitalier Spécialisé de la Savoie à Chambéry. Activités d'enseignement et de recherches (LIP-PC2S) à l'Université Savoie Mont Blanc.
- Nader PERROUD : Psychiatre et psychothérapeute Hôpitaux Universitaires de Genève
- Maëva ROULIN : Psychologue clinicienne spécialisée en neuropsychologie et thérapie cognitive et comportementale.Activité libérale au Centre GENEPSY.
- Olivier MENARD : Psychiatre. Pratique libérale à Lyon.

## **> Informations et inscriptions**

- laurence.redoute[z@univ-smb.fr](mailto:sonia.metalnikoff%40univ-smb.fr?subject=D.U%20SMS)
- **Tél. 04 79 75 91 82**
- Université Savoie Mont Blanc Service Formation Continue Domaine universitaire de Jacob-Bellecombett[e](#page-2-0) Bât. 13 - 73 000 Chambéry

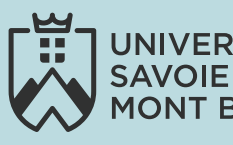

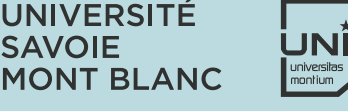

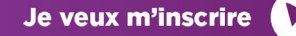

MINISTÈRE

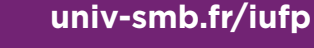

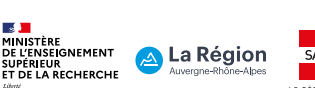

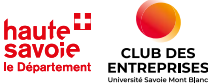

**> Responsable pédagogique**

**nathalie.fournet@univ-smb.fr**

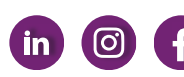

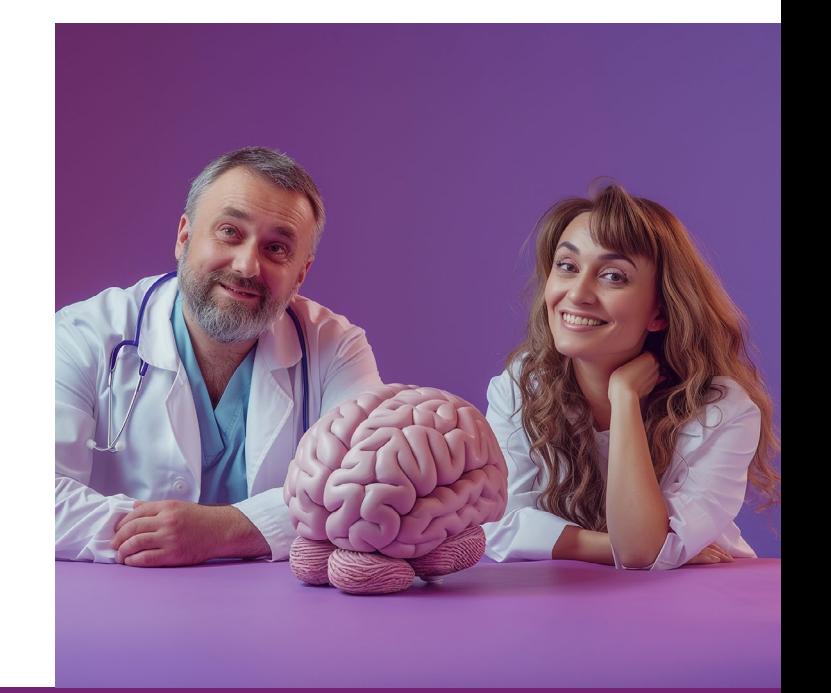

Je veux m'inscrire

<span id="page-2-0"></span>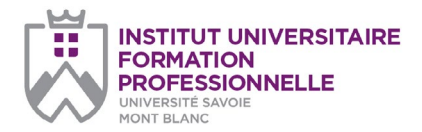

*page 1/2*

#### **Université Savoie Mont Blanc Institut Universitaire de Formation Professionnelle**

Service Formation Continue Domaine universitaire de Jacob-Bellecombette Bâtiment 13 73000 Chambéry

#### **Document à renvoyer à :**

**Laurence Redoutez** laurence.redoutez@univ-smb.fr Tél. +33(0)4 79 75 91 82

formation.continue@univ-smb.fr www.univ-smb.fr/iufp

#### **Instructions pour remplir, imprimer et envoyer le formulaire en version PDF**

#### *Accéder aux formulaires en ligne*

Adobe Acrobat Reader doit être intégré à votre navigateur Web pour vous permettre de remplir les formulaires en ligne.

Les utilisateurs peuvent parfois avoir des difficultés à imprimer ou même à ouvrir des formulaires en ligne. Si tel est le cas, **essayez de sauvegarder le formulaire sur votre disque dur** (sélectionner «Enregistrer sous» ou «Enregistrer le lien sous» en cliquant sur le bouton droit de la souris tout en vous déplaçant sur le lien du formulaire désiré) et puis d'ouvrir et de remplir le formulaire localement en utilisant Adobe Acrobat Reader.

#### *Compléter le formulaire*

Ouvrez le formulaire en utilisant Adobe Acrobat Reader ou Adobe Acrobat. Acrobat Reader vous permettra de remplir, imprimer, sauvegarder et envoyer le formulaire rempli par e-mail.

Une fois le formulaire ouvert, avec le bouton gauche de la souris, cliquez sur le champ à remplir et insérez votre texte. Une fois l'information rentrée, cliquez en dehors du champ qui vient d'être rempli ou appuyez sur la touche «tab» pour vous rendre au champ suivant. Pour cocher les cases, cliquez simplement sur la case avec la souris, ce qui fera apparaître un «X». Pour supprimer le «X», cliquez à nouveau sur la case.

Une fois le formulaire rempli, vérifiez bien que tout le texte est visible sur la feuille imprimée. Le fait d'insérer des retours de paragraphe en utilisant la touche «entrer» peut faire sortir le texte de l'espace disponible, le faisant ainsi disparaître du formulaire. Pour vérifier que le contenu d'un champ est bien visible, appuyez simplement sur la touche «tab» ou cliquez en dehors du champ. Si le texte inséré n'est pas visible, essayez de supprimer certains retours de paragraphe ou réinsérez le texte.

Pré-inscription *(télécharger le formulaire : clic droit de la souris > enregistrer sous)* Ateliers / Formation

## **TARIFS DIAGNOSTICS DIFFÉRENTIELS DU TDAH CHEZ L'ADULTE**

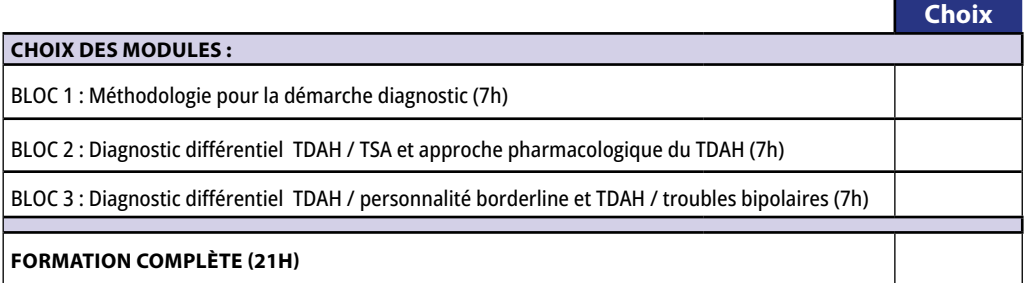

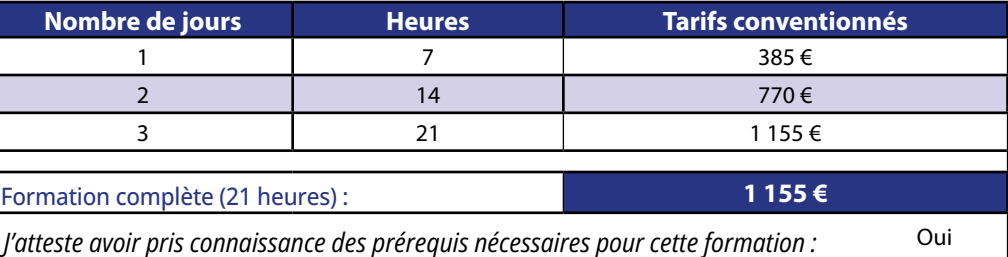

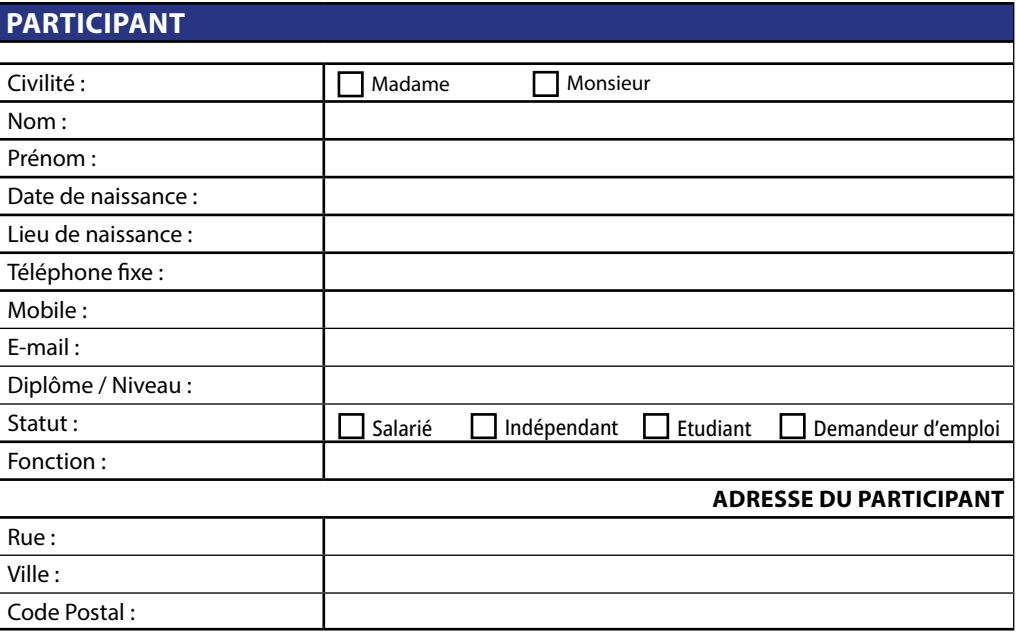

*> suite page 4*

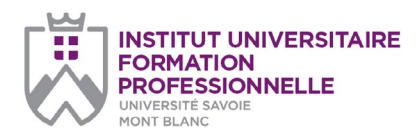

### *page 2/2*

#### **Université Savoie Mont Blanc Institut Universitaire de Formation Professionnelle**

Service Formation Continue Domaine universitaire de Jacob-Bellecombette Bâtiment 13 73000 Chambéry

#### **Document à renvoyer à :**

**Laurence Redoutez** laurence.redoutez@univ-smb.fr Tél. +33(0)4 79 75 91 82

formation.continue@univ-smb.fr www.univ-smb.fr/iufp

#### *Imprimer le formulaire*

Une fois que vous aurez terminé de remplir le formulaire, cliquez n'importe où dans le formulaire ou appuyez sur la touche «tab» pour fermer le dernier champ qui vient d'être rempli. Choisissez l'option **«impression»** soit dans le menu «fichier» soit en sélectionnant **l'icône «impression»**. Une fois la boîte de dialogue «impression» ouverte, sélectionnez l'option «ajuster en fonction de la page». Suite à cette opération, la page que vous verrez sur votre écran correspondra à la page imprimée par votre imprimante. Si vous ne choisissez pas cette option, une partie du formulaire peut ne pas être imprimée.

#### *Envoyer le formulaire*

Une fois le formulaire rempli, cliquez n'importe où dans le formulaire ou appuyez sur la touche «tab» pour fermer le dernier champ qui vient d'être rempli. Sauvegarder votre formulaire. Choisissez l'option **«envoyer le fichier»** soit dans le menu «fichier» soit en sélectionnant **l'icône «enveloppe»**.

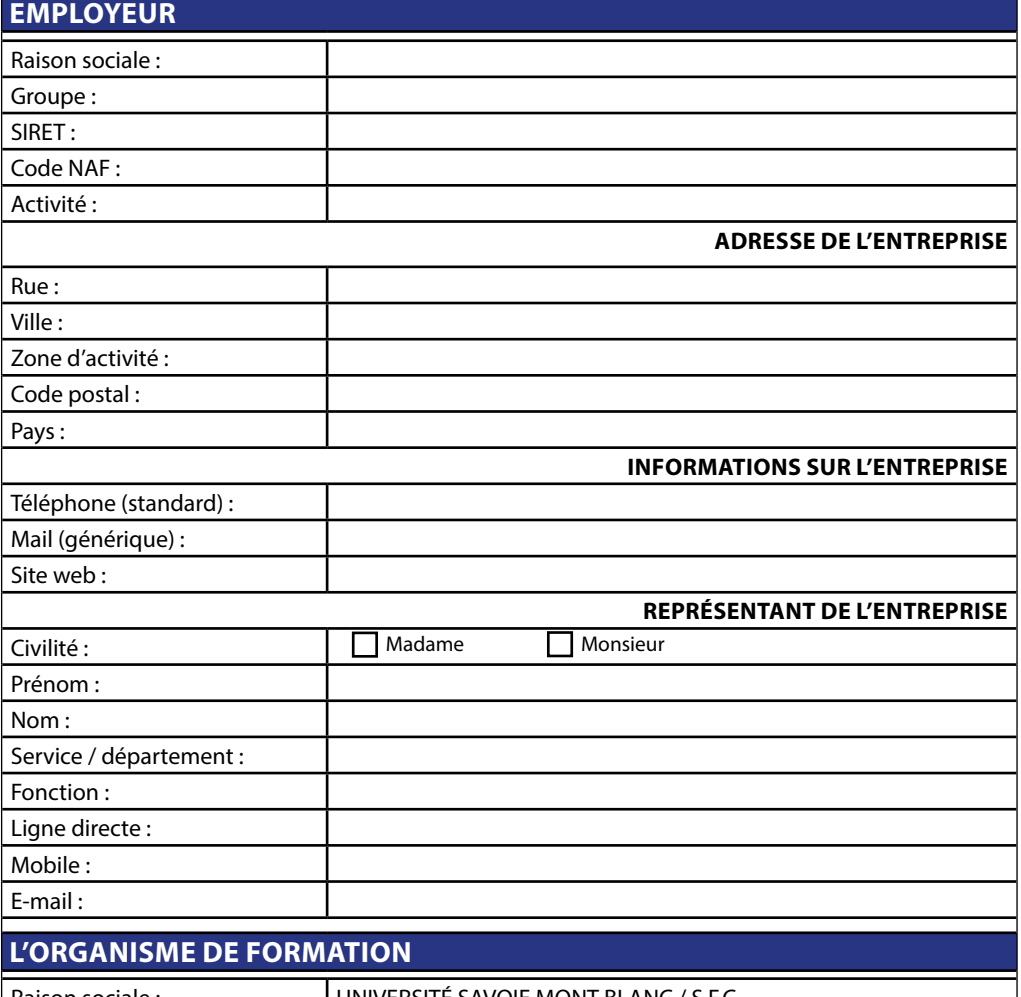

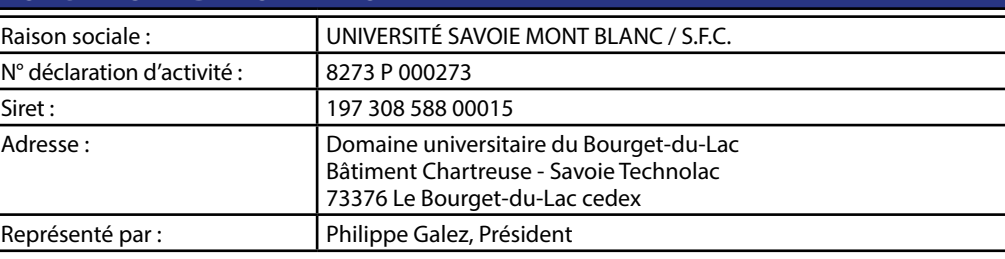

### **DISPOSITIONS FINANCIÈRES**

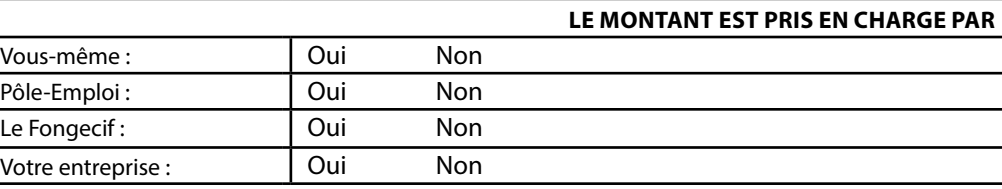

### **DANS CE DERNIER CAS PRÉCISEZ LES MODALITÉS DE RÈGLEMENT**

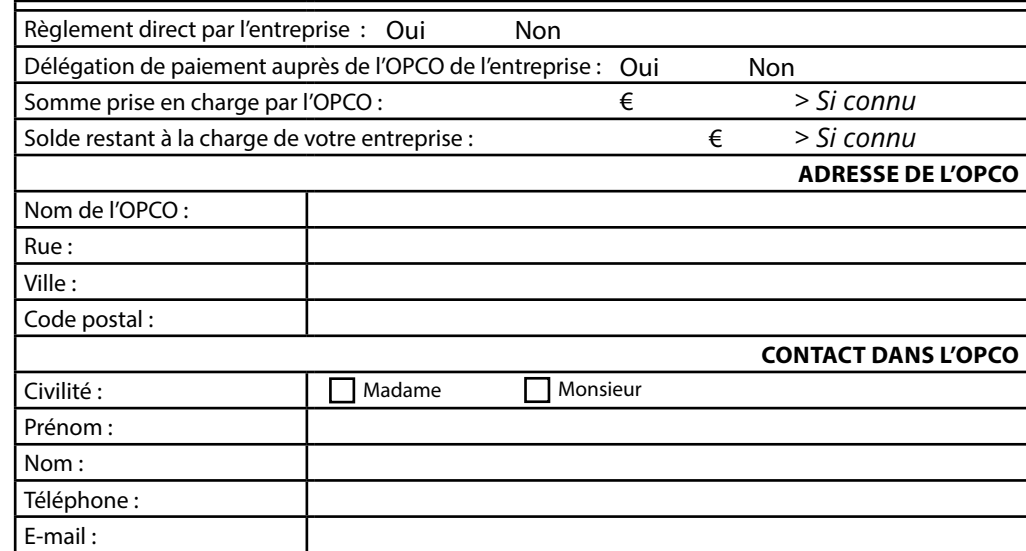

Université Savoie Mont Blanc - Institut Universitaire de Formation Professionnelle - Service Formation Continue Domaine universitaire de Jacob-Bellecombette - Bâtiment 13 73000 CHAMBERY